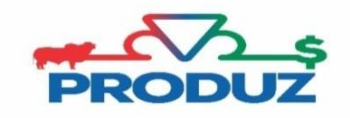

TOQUE

## **MATRIZES/ RECEPTORAS CHEIAS**

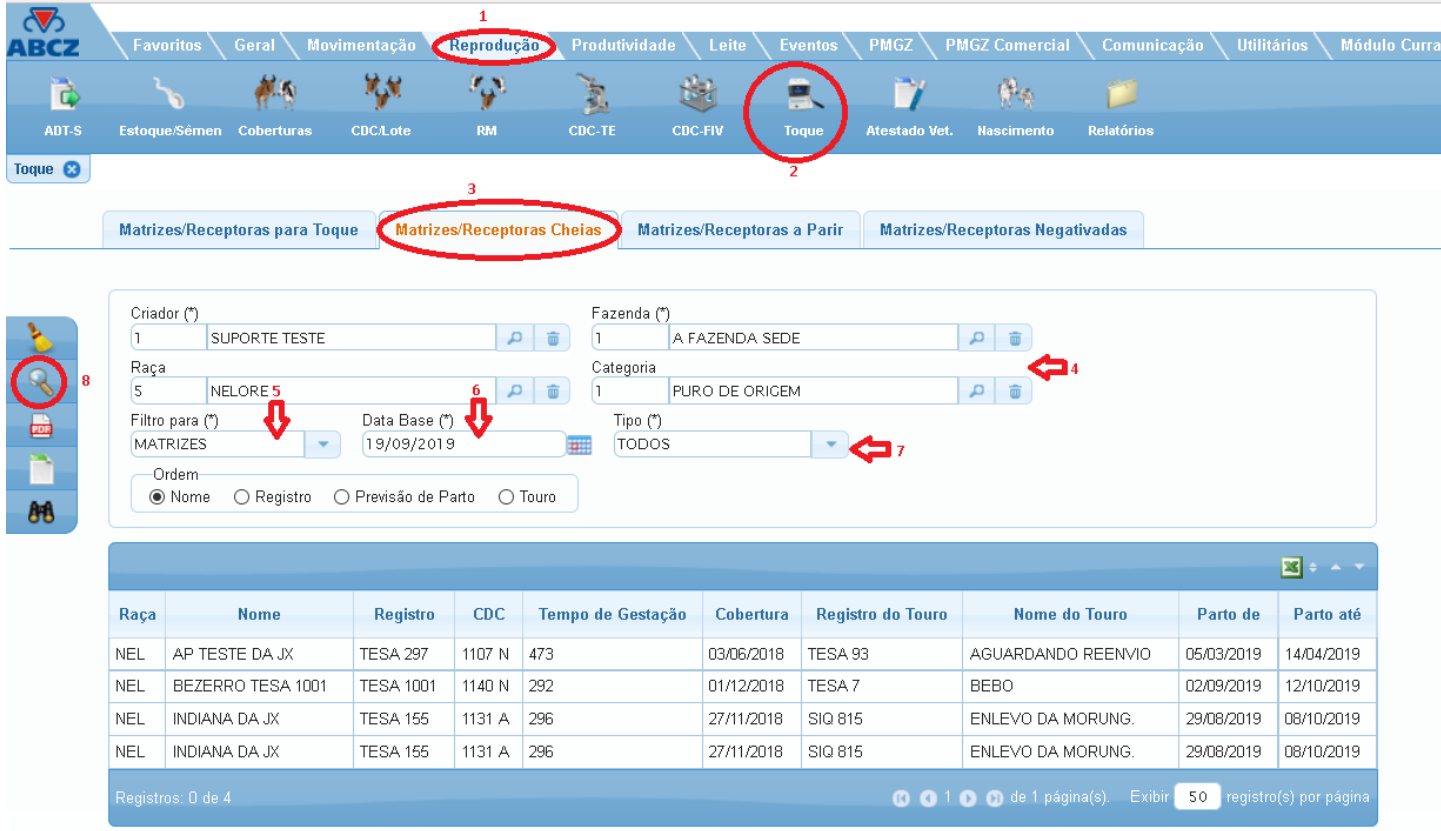

Nessa aba é possível emitir o relatório e/ou a planilha de vacas que estão cheias (diagnosticadas como positivo). É valido ressaltar que esse relatório só vai ser completo após a inclusão do TOQUE.

Para emitir esse relatório ou planilha é necessário seguir os passos abaixo, acompanhando a imagem inicial:

- 1) Inicialmente seguir os itens 1 a 3 e verificar se o item 4 está coerente com o filtro que deseja.
- 2) Continue a sequência de filtros do item 5 ao 8 para filtrar os animais desejados.
- 3) Para emitir a planilha clique no botão
	-
- 4) Para emitir relatório clique no botão

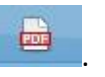